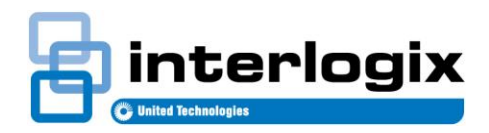

# TecomC4: Challenger V8 Non-IUM Mode

### **Introduction**

In Challenger V8 panels, **IUM** (Intelligent User Memory) allows users to have up to 48 bits of raw card data. In **non-IUM mode**, the Challenger V8 panel does not enable the IUM functionality, so users do not have raw card data. In this case, the card numbers that are assigned to a user in TecomC4 defines that user's number on the Challenger V8 panel.

This document explains how to set up and assign credentials in TecomC4 for Challenger V8 panels in **non-IUM mode**.

## **Setting up card credentials**

Credentials are configured on the Credential Types panel in TecomC4. Refer to the *TecomC4 Operators Manual* for more details.

The card credential must be a credential type which only has a **Card number** field enabled (i.e. the **Facility code** and **Issue code** fields must not be enabled). Select a bit length for the card that will support the highest user number that will be required. See [Figure](#page-0-0) 1 [below](#page-0-0) for an example.

**Note:** Extension PIN codes are not supported by Challenger V8. The **Enable PIN** field must not be ticked for all credential types. If PINs are required, use a separate PIN credential type.

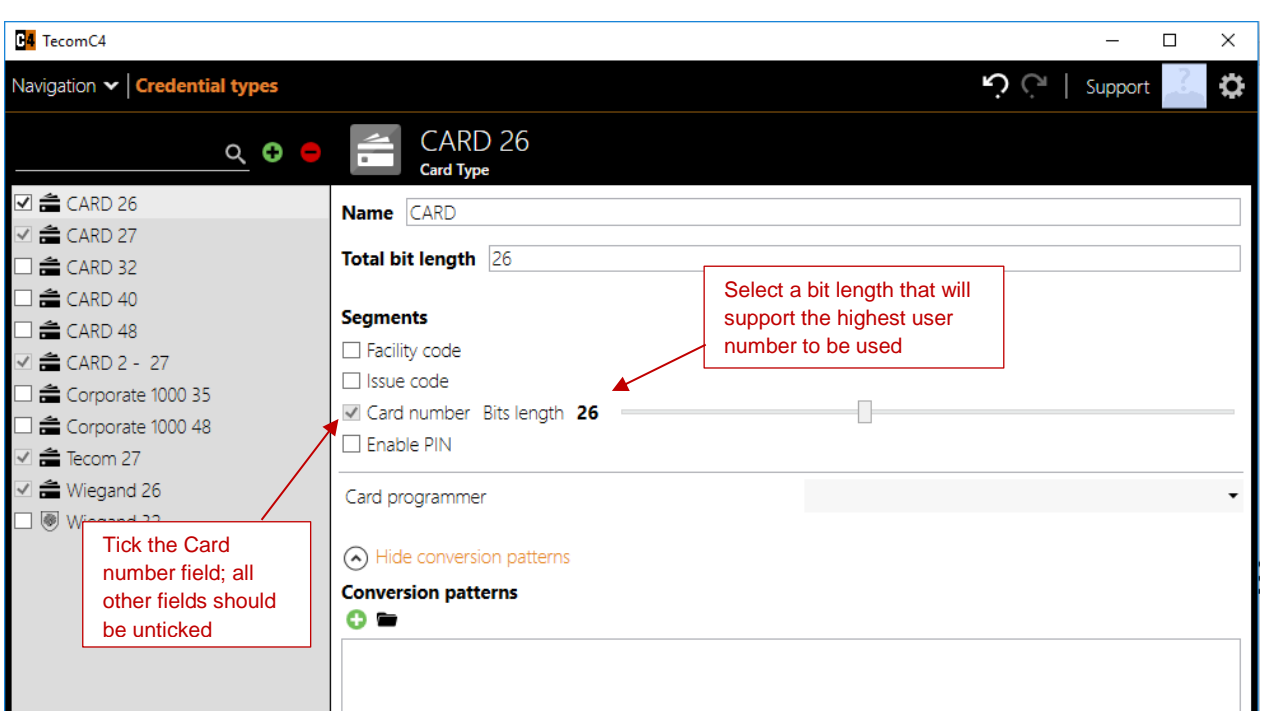

<span id="page-0-0"></span>**Figure 1: Setting up card credential**

## **Assigning cards**

Cards can be assigned to persons on the *Credentials* tab of the Persons panel in TecomC4. Refer to the *TecomC4 Operators Manual* for more details.

Every user must be assigned a card credential in order to be downloaded to the Challenger V8 panel. The card number field determines the position (i.e. number) of the user in the Challenger V8 panel. See [Figure](#page-1-0) 2 [below](#page-1-0) for an example.

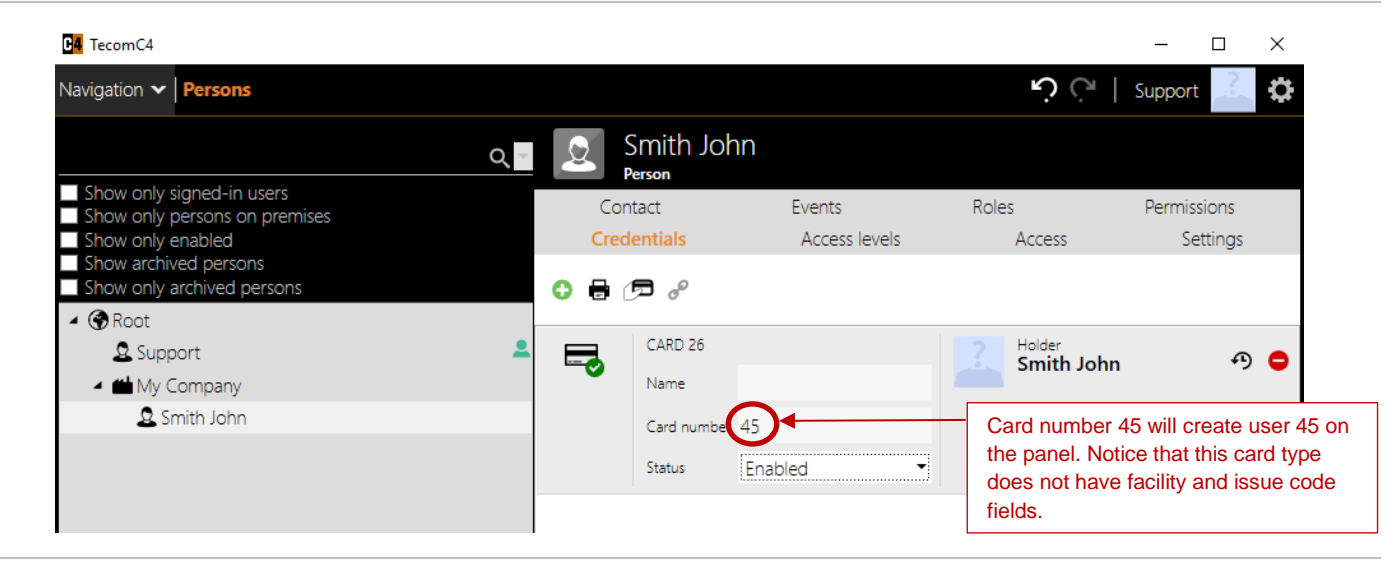

#### <span id="page-1-0"></span>**Figure 2: Assigning a card to a user**

**Note:** User number 50 is reserved. Thus, card number 50 cannot be assigned to a person in TecomC4.

## **Assigning PINs**

PINs can be assigned to persons on the *Credentials* tab of the Persons panel in TecomC4. Refer to the *TecomC4 Operators Manual* for more details.

To assign a PIN to a user, ensure the user already has a card credential, and add a PIN for the user using the Add<sup>a</sup> button. Select both the card and the PIN credentials (using CTRL-click or SHIFT-click) and click the **Merge d** button, as shown in [Figure](#page-1-1) 3 [below.](#page-1-1)

<span id="page-1-1"></span>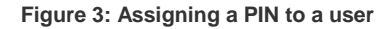

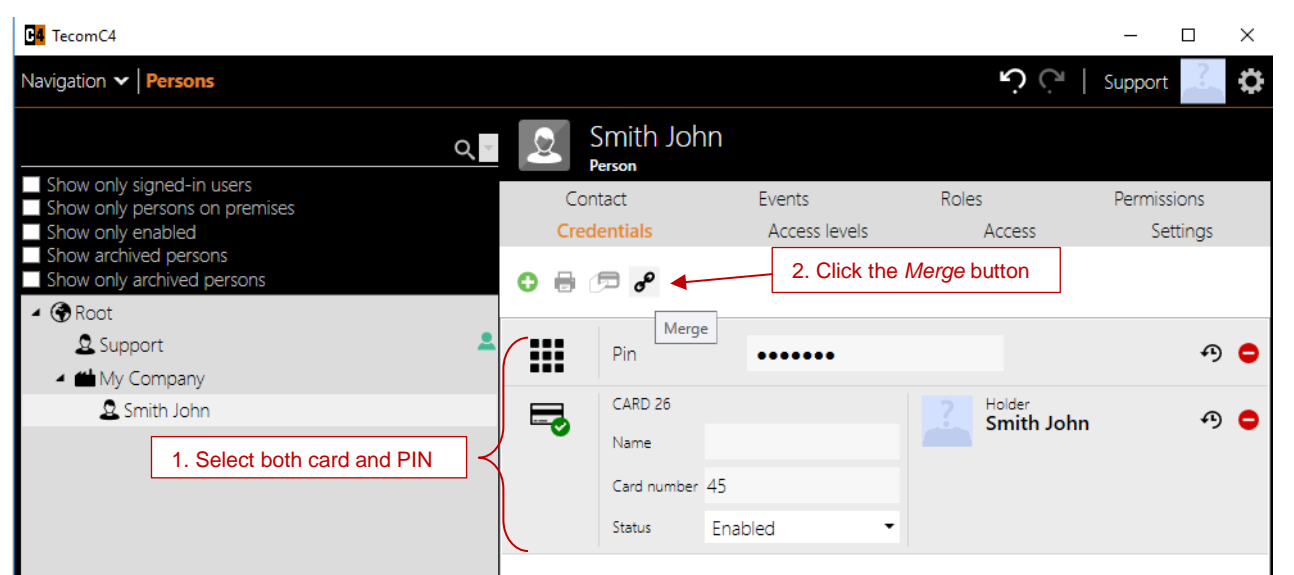

[Figure](#page-2-0) 4 [below](#page-2-0) shows a merged card and PIN correctly assigned to a user. Look for the text "Card + PIN" to ensure the credentials are merged.

<span id="page-2-0"></span>**Figure 4: Card and PIN assigned to a user correctly**

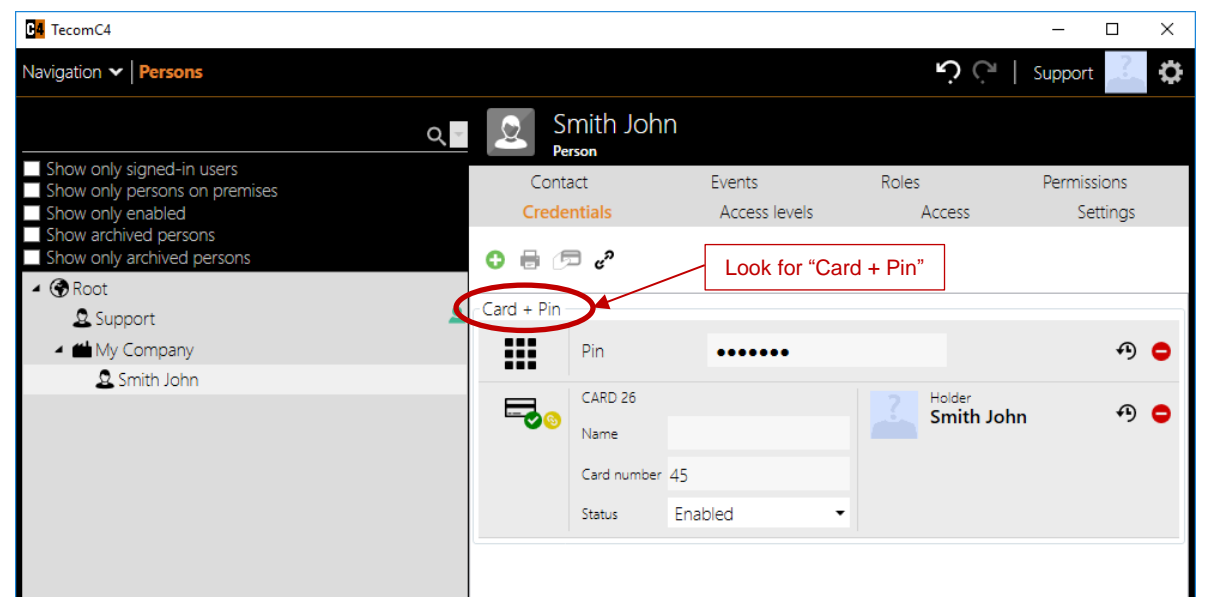

**Note:** If PINs are required for users on a Challenger V8 panel that has the TS0882 1 MB Memory Expansion Module installed, then the PINs must be assigned to the users with cards numbered from 1 to 1000.

## **Regulatory information**

#### **Copyright**

© 2018 UTC Fire & Security Australia. All rights reserved.

#### **Trademarks and patents**

The Tecom name and logo are trademarks of UTC Fire & Security Australia Pty Ltd.

Other trade names used in this document may be trademarks or registered trademarks of the manufacturers or vendors of the respective products. **Manufacturer**

UTC Fire & Security Australia Pty Ltd trading as Interlogix

A UTC Climate, Controls & Security company 10 Ferntree Place, Notting Hill, VIC, 3168, Australia

**Contact information**

For contact information, see www.interlogix.com.au.